Setup for macs in lab

I would love to set them up to use their NVIDIA graphics card but it is really fraught with problems so Ill just give a cpu list.

- 1. Install anaconda (conda)
	- a. https://www.continuum.io/downloads
	- b. https://conda.io/docs/\_downloads/conda-cheatsheet.pdf
		- i. this is a conda cheatsheet to help you use it
	- c. conda create  $-n$  myenv (to create an environment for software)(will be in  $\gamma$ anaconda/envs/ where  $\gamma$  is your home directory
	- d. see cheat sheet to activate environment and activate it
- 2. Install the following packages using conda
	- conda install python
		- o openssl: 1.0.2l-0
		- $\circ$  pip: 9.0.1-py36 1
		- $\circ$  python: 3.6.2-0
		- o readline: 6.2-2
		- o setuptools: 27.2.0-py36\_0
		- o sqlite: 3.13.0-0
		- o tk: 8.5.18-0
		- o wheel: 0.29.0-py36\_0
		- $\circ$  xz: 5.2.2-1
		- $\circ$  zlib: 1.2.8-3
	- conda install numpy
		- o mkl: 2017.0.3-0
		- $\circ$  numpy: 1.13.1-py36 0
	- conda install scipy
		- $\circ$  scipy: 0.19.1-np113py36\_0
	- conda install matplotlib
		- o cycler: 0.10.0-py36\_0
		- o freetype: 2.5.5-2
		- o icu: 54.1-0
		- o libpng: 1.6.27-0
		- o matplotlib: 2.0.2-np113py36\_0
		- o pyparsing: 2.2.0-py36\_0
		- o pyqt: 5.6.0-py36\_2
		- o python-dateutil: 2.6.1-py36\_0
		- o pytz: 2017.2-py36\_0
		- o qt: 5.6.2-2
		- o sip: 4.18-py36\_0
		- o six: 1.10.0-py36\_0
	- conda install scikit-learn
- $\circ$  scikit-learn: 0.18.2-np113py36 0
- conda install scikit-image
	- $\circ$  decorator: 4.1.2-py36 0
	- $\circ$  jbig: 2.1-0
	- $\circ$  ipeg: 9b-0
	- o libtiff: 4.0.6-3
	- o networkx: 1.11-py36\_0
	- $\circ$  olefile: 0.44-py36 0
	- $\circ$  pillow: 4.2.1-py36 0
	- $\circ$  pywavelets: 0.5.2-np113py36\_0
	- o scikit-image: 0.13.0-np113py36\_0
- conda install graphviz
	- $\circ$  graphviz: 2.38.0-4
- •
- 3. Install tensorflow—you may want to look at the webpage in case they change anything https://www.tensorflow.org/install/install\_mac

For now the following works (August 7)

pip install --ignore-installed --upgrade \

https://storage.googleapis.com/tensorflow/mac/cpu/tensorflow-1.2.1-py3-none-any.whl

- Successfully installed backports.weakref-1.0rc1 bleach-1.5.0 html5lib-0.9999999 markdown-2.6.8 numpy-1.13.1 protobuf-3.3.0 setuptools-36.2.7 six-1.10.0 tensorflow-1.2.1 werkzeug-0.12.2 wheel-0.29.0
- This will install the cpu version. They no longer support the gpu version for macs

4. Install IPython(could have done earlier)

 $\bullet$  conda install invthon

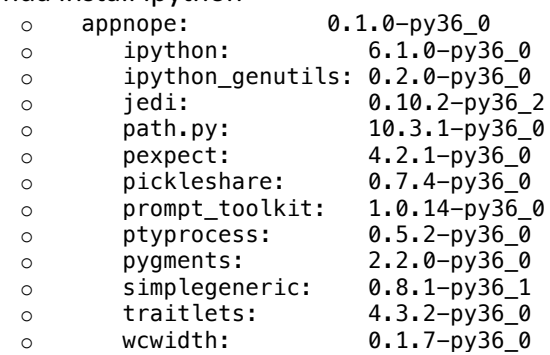

5. Install latest version of eclipse with java

## 6. Install PyDev from

## http://www.pydev.org/download.html

Make sure to link Pydev to the python you have installed in the environment

- Preferences->PyDev->Python Interpreters->New
- Find your environment and source for python. If your environment is myenv then the source will be in myenv->bin->python
- Let it auto-config
- Move it to the top if you have other environments

7. set the perspective in eclipse to python Window->open perspective->other->pydev 8.In Eclipse Preferences->PyDev->Interpreters->Python Interpreter use New to install interpreter in your environment